# *ANNEXE 2QUATER*

#### *CANDIDATER VIA COLIBRIS*

Nous vous invitons à préparer l'ensemble de vos pièces justificatives liées aux bonifications (cf.annexe 3). Ces éléments étant indispensables pour finaliser votre candidature

# *1 – Se connecter à l'application COLIBRIS en utilisant le lien ci-dessous*

#### <http://acver.fr/bonification-intra>

*2- Se connecter en cliquant sur le bouton «* **C***onnexion » si la connexion ne s'est pas réalisée automatiquement*

Connexion / Inscription

## *3 – Cocher le département au sein duquel vous exercerez à la rentrée scolaire 2022*

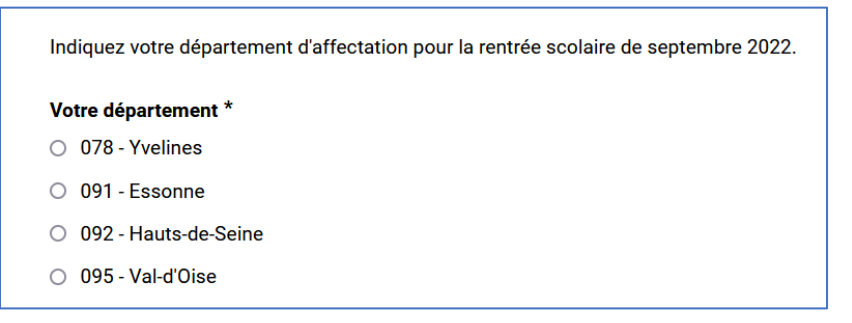

# *4 – Remplir l'ensemble des informations nécessaires à votre identification ainsi que votre statut actuel*

Attention, ces éléments conditionnent vos demandes de bonifications

Cliquez sur suivant

# *5 – Compléter votre affectation actuelle (vous pouvez saisir plusieurs écoles en cas d'affectations multiples)*

Cliquez sur suivant

## *6 – Cocher les bonifications auxquelles vous souhaitez prétendre*

Vous êtes alors invité à joindre une ou plusieurs pièces jointes afin de compléter votre demande

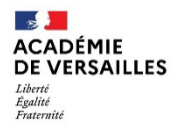

Direction des services départementaux<br>de l'éducation nationale<br>du Val-d'Oise

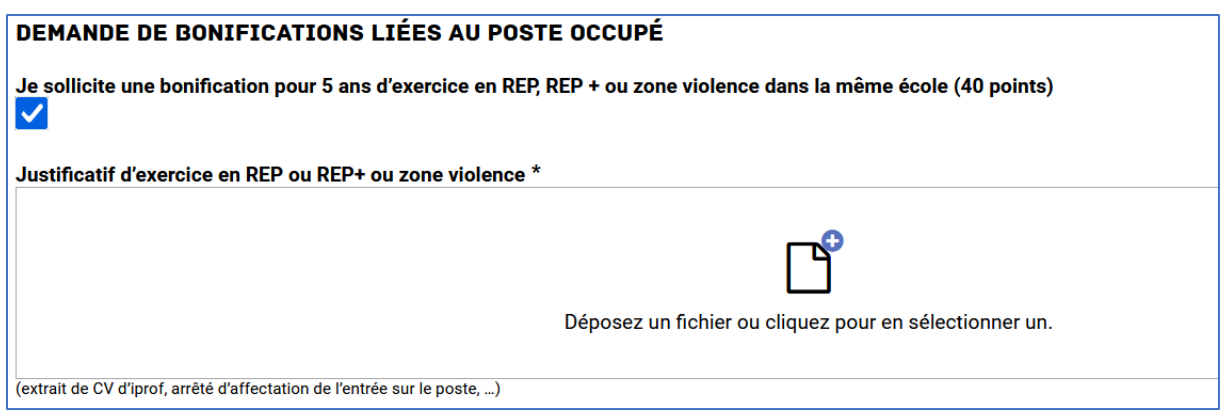

7 - Vérifier l'exactitude de votre demande puis valider